# Register for Your Aflac Benefits Between

*July 10, 2017 to August 15, 2017*

## **Step 1: Register as a "First-time User"**

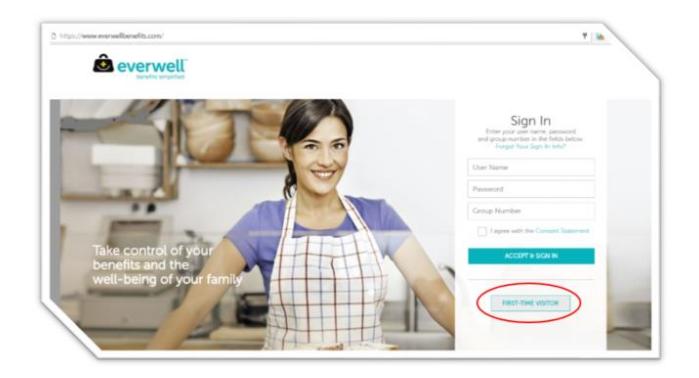

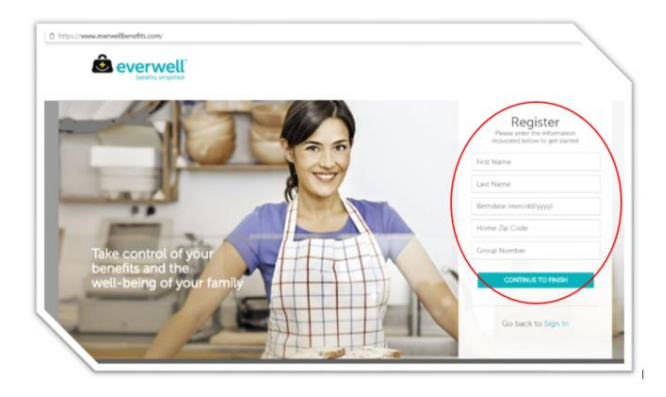

#### Create an Online Account:

Click on the provided link or enter [www.everwellbenefits.com](http://www.everwellbenefits.com/) into your web browser. (Google Chrome is highly recommended.)

Click on the "First-Time Visitor" button.

**FIRST-TIME VISITOR** 

The page will then change, allowing you to enter your personal information.

For registration, your group number is: 60859

Once your information has been entered, click the "Continue to Finish" button to begin your registration process.

### **Step 2: Enter Your Profile and Dependent Information**

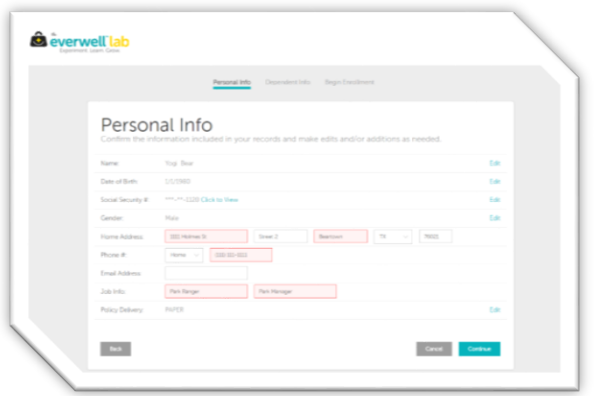

#### Register Your Account:

After entering your social security number, you will complete and confirm your personal information. Then you will be prompted to enter any dependents (Spouse or children) who you will be included when applying for coverage.

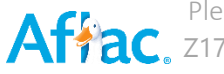

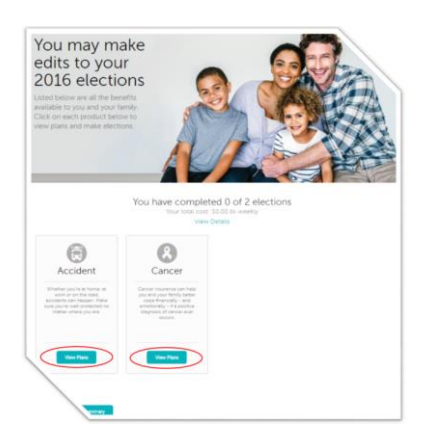

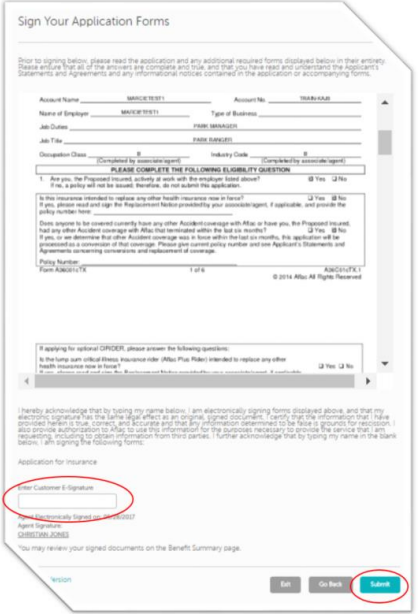

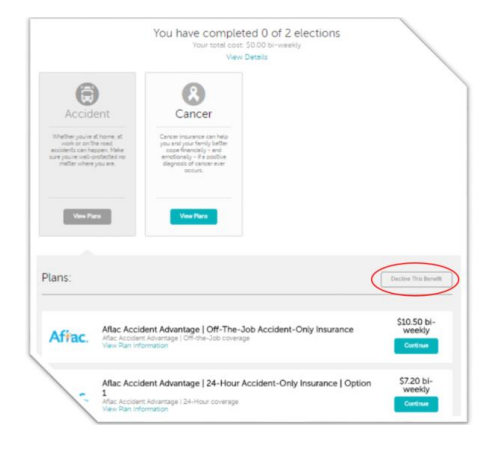

#### Enrollment:

In the next step, you will use the "View Plans" button to either register for a plan or decline coverage.

**View Plans** 

*You must accept of decline coverage for all benefits.*

#### To Enroll in a Plan:

1. Select the "View Plans" button under the corresponding plan.

**View Plans** 

2. Select "Continue" next to the corresponding plan option. *\*The prices initially shown will not include dependent coverage. Premiums will update during the registration process.* 

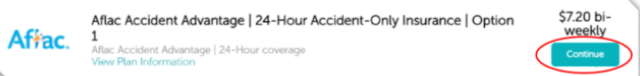

3. Follow the provided steps for electing coverage. The last screen will show a preview of your application, and request for a digital signature at the bottom of the screen. After pressing "Submit" you have successfully enrolled in the product.

#### To Decline Coverage:

1. Select the "View Plans" button under the corresponding plan.

**View Plans** 

2. Select "Decline This Benefit" Button seen above the plan options.

Decline This Benefit

3. Press "Confirm" when prompted.

*The policies and plans offered through the Everwell exchange are provided by multiple carriers. Please visit aflac.com/everwell for more details.*

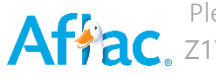